# Fichier:Mode opératoire Silhouette CAMEO Profondeur.JPG

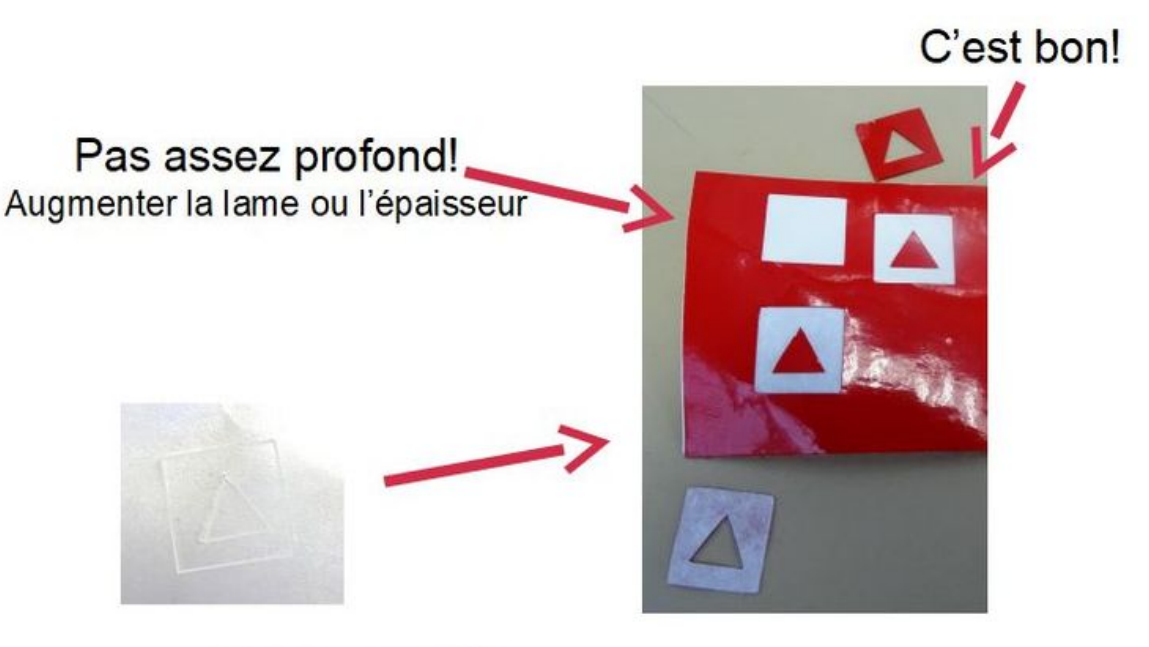

### Trop profond! La lame a traversé la feuille. Réduire la lame ou l'épaisseur

Taille de cet aperçu :800 × 517 [pixels](https://wikifab.org/images/thumb/f/fe/Mode_op%25C3%25A9ratoire_Silhouette_CAMEO_Profondeur.JPG/800px-Mode_op%25C3%25A9ratoire_Silhouette_CAMEO_Profondeur.JPG).

Fichier [d'origine](https://wikifab.org/images/f/fe/Mode_op%25C3%25A9ratoire_Silhouette_CAMEO_Profondeur.JPG) (824 × 533 pixels, taille du fichier : 50 Kio, type MIME : image/jpeg) Fichier téléversé avec MsUpload on [Mode\\_opératoire\\_Silhouette\\_CAMEO](https://wikifab.org/wiki/Mode_op%25C3%25A9ratoire_Silhouette_CAMEO)

## Historique du fichier

Cliquer sur une date et heure pour voir le fichier tel qu'il était à ce moment-là.

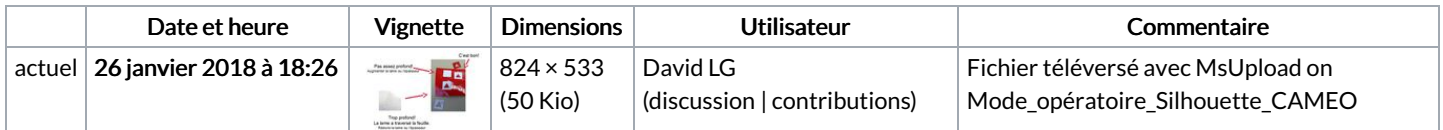

Vous ne pouvez pas remplacer ce fichier.

## Utilisation du fichier

La page suivante utilise ce fichier :

Mode [opératoire](https://wikifab.org/wiki/Mode_op%25C3%25A9ratoire_Silhouette_CAMEO) Silhouette CAMEO

## Métadonnées

Ce fichier contient des informations supplémentaires, probablement ajoutées par l'appareil photo numérique ou le numériseur utilisé pour le créer. Si le fichier a été modifié depuis son état original, certains détails peuvent ne pas refléter entièrement l'image modifiée.

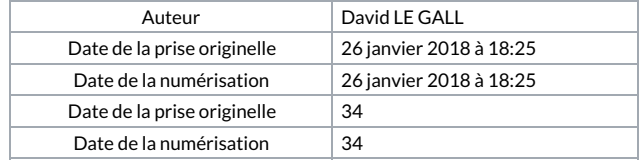